All Tech Notes, Tech Alerts and KBCD documents and software are provided "as is" without warranty of any kind. See the Terms of Use for more information.

Topic#: 002821 Created: November 2013

### Introduction

When installing a WW-Intelligence license onto a system with non-English Regional Settings, you might encounter an activation problem saying: The license key you entered is for Wonderware Server, which doesn't match the product you want to activate (Figure 1 below).

| †÷                              |
|---------------------------------|
|                                 |
| reServer, which doesn't         |
| e@tableausoftware.com c<br>cey. |
|                                 |

FIGURE 1: ACTIVATION ERROR

Notice the title bar indicates Activate Tableau Server rather than Activate Intelligence Analytics.

| GOOD | +' + '+<br>+ + +                        |
|------|-----------------------------------------|
|      |                                         |
|      |                                         |
| BAD  | +++++++++++++++++++++++++++++++++++++++ |
|      |                                         |

FIGURE 2: CAPTION BAR IS INCORRECT

## **Application Versions**

- Wonderware Intelligence 1.5 SP1 (aka Wonderware Intelligence 2012)
- Tableau Server 8.0

### Cause

The root cause of the issue is with localization and the Tableau-oem.dll file of Tableau Server version 8.0.

When installing an OEM build such as Wonderware Intelligence Analytics, the Tableau-oem.dll is not copied and placed into the C:\Program Files (x86)\Tableau\Tableau Server\8.0\bin\res sub-folder of the local language.

The application then defaults to a standard English build and presents the installer with the error message shown above. If you change the Regional Settings to English the install temporarily succeeds but errors out once you change them back.

# Workaround

Tableau Software has acknowledged this as an issue and is planning to correct this in a future release.

In the meantime, complete the following steps for a workaround:

- 1. Install the OEM build (aka Wonderware Intelligence) as normal, but skip the activation of the license.
- 2. Navigate to the C:\Program Files (x86)\Tableau\Tableau Server\8.0\bin folder.
- 3. Copy the tableau-oem.dll file from that folder.

| O → Program Files (x86)                                                         | • Tableau • Tableau Server | • 8.0 • bin •    | •             | 5       | Search bin            |           |
|---------------------------------------------------------------------------------|----------------------------|------------------|---------------|---------|-----------------------|-----------|
| <u>E</u> dit <u>V</u> iew <u>T</u> ools <u>H</u> elp<br>anize ▼ ■ Open with New | / folder                   |                  |               |         |                       | •         |
| ] Tableau 🔺                                                                     | Name *                     |                  | Date modified |         | Туре                  | Size      |
| 📗 Tableau Server                                                                | tabinstallck.exe           |                  | 7/24/2013 4:3 | 35 PM   | Application           | 1,440 KB  |
| 3.0                                                                             | 💷 tableau.exe              |                  | 7/24/2013 4:3 | 36 PM   | Application           | 1,795 KB  |
| i admin                                                                         | tableau.lic                | tableau.lic 7/2  |               | 34 PM   | LIC File              | 1 KB      |
| apache                                                                          | tableau_libFNP.dll         |                  | 7/24/2013 4:3 | 36 PM   | Application extension | 4,595 KB  |
| ji bin                                                                          | 🚳 tableau-oem.dll          |                  | 7/24/2013 11  | : 19 PM | Application extension | 3 KB      |
| backgrounder                                                                    | ablicbridge.dll            | Open with        |               | 6 PM    | Application extension | 1,339 KB  |
| int                                                                             | 🚳 tablicjava.dll           | Scan for threats |               | 3 PM    | Application extension | 2,008 KB  |
| plugins                                                                         | itabmetrics.dll            | Restore previou  | sversions     | 5 PM    | Application extension | 413 KB    |
| repo-jars                                                                       | 🔛 tabmigrate.exe           |                  |               | 9 PM    | Application           | 342 KB    |
| repo-migrate-                                                                   | tabmigrate.jar             | Send to          | •             | 4 PM    | JAR File              | 27,881 KB |
| 📔 res                                                                           | ( tabmixins.dll            | abmixins.dll     |               | 5 PM    | Application extension | 5,659 KB  |
| 🔰 de_DE                                                                         | atabnativeapijava.dll      | Сору             |               | 3 PM    | Application extension | 3, 190 KB |
| 📗 es_ES                                                                         | Tabprocjava.dll            |                  |               | 9 PM    | Application extension | 393 KB    |
| 📗 fr_FR                                                                         | tabprogress.jar            | Delete<br>Rename |               | 4 PM    | JAR File              | 10 KB     |
| )ja_JP                                                                          | + tabprotosrv.exe          |                  |               | 5 PM    | Application           | 1,731 KB  |
| 📕 ko_KR                                                                         | tabrono ovo                | Properties       | 7/74/2012 42  |         | Application           | 247 48    |

FIGURE 3: COPY THE TABLEAU-OEM.DLL FILE

4. Navigate to the sub-folder underneath C:\Program Files (x86)\Tableau\Tableau Server\8.0\bin\res that corresponds to your Regional Settings.

For example, for French you would choose ...\bin\res\fr\_FR, for Spanish you would choose ...\bin\res\es\_ES, for Japanese you would choose ...\bin\res\ja\_JP, etc.

5. Paste the tableau-oem.dll file into the local language folder.

| 🕖 🗸 📕 🔹 Tableau 🔹 Tableau                                                                                                    | Server ▼ 8.0 ▼ bin ▼ res ▼ es_ES                                                           | <b>•</b>                                                | Search es_ES                                           |                      |  |
|----------------------------------------------------------------------------------------------------|--------------------------------------------------------------------------------------------|---------------------------------------------------------|--------------------------------------------------------|----------------------|--|
|                                                                                                    | Share with 🔻 New folder                                                                    | 1                                                       | 1                                                      | :≡ ▼ [               |  |
| Ji Tableau Alleau Alleau Alleau Alleau Alleau Alleau Server Alleau Server Alleau Alleau Allea | Name ^                                                                                     | Date modified<br>7/24/2013 4:20 PM<br>7/24/2013 4:20 PM | Type<br>Application extension<br>Application extension | 3,205 KB<br>3,661 KB |  |
| apache bin bin backgrounder bissbase bin bin backgrounder bissbase bissbase bissbas  | View<br>Sort by<br>Group by<br>Refresh<br>Customize this folder<br>Paste<br>Paste shortcut | ><br>>                                                  |                                                        |                      |  |
| leps mig.occ                                                                                                    | Undo Rename<br>Share with<br>New<br>Properties                                             | Ctrl+Z                                                  |                                                        |                      |  |

FIGURE 4: PASTE THE DLL FILE TO THE LOCAL LANGUAGE FOLER

- 6. Go to Windows Start -> All Programs -> Tableau Server 8.0 -> Manage Product Keys.
- 7. Activate the product normally.

| R        |                           | Manage Product Keys |          |                           | X                   | 1 |
|----------|---------------------------|---------------------|----------|---------------------------|---------------------|---|
| wwuser   | Intelligence<br>2012 Dem  | Product Key         | Product  | License Expires           | Maintenance Expires |   |
|          | + <sup>+</sup> ++<br>     |                     |          |                           |                     |   |
| Computer | Intelligence<br>Analytics |                     |          |                           |                     |   |
|          |                           | Refresh Deactivate  | Activate |                           | Close               |   |
| Network  |                           | 1                   |          |                           |                     |   |
| 67       |                           |                     |          | Activate Intelligence Ana | alytics             | × |

file:///C|/inetpub/wwwroot/t002821/t002821.htm[11/12/2013 3:47:59 PM]

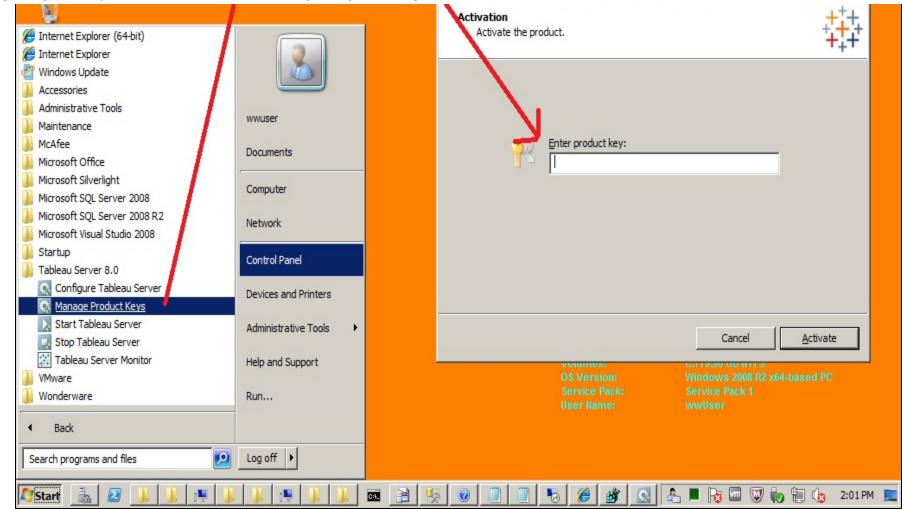

#### FIGURE 5: ACTIVATE THE PRODUCT

#### C. Boutcher

Tech Notes are published occasionally by Wonderware Technical Support. Publisher: Invensys Systems, Inc., 26561 Rancho Parkway South, Lake Forest, CA 92630. There is also technical information on our software products at Wonderware Technical Support.

For technical support questions, send an e-mail to wwsupport@invensys.com.

# Back to top

©2013 Invensys Systems, Inc. All rights reserved. No part of the material protected by this copyright may be reproduced or utilized in any form or by any means, electronic or mechanical, including photocopying, recording, broadcasting, or by any information storage and retrieval system, without permission in writing from Invensys Systems, Inc. Terms of Use.